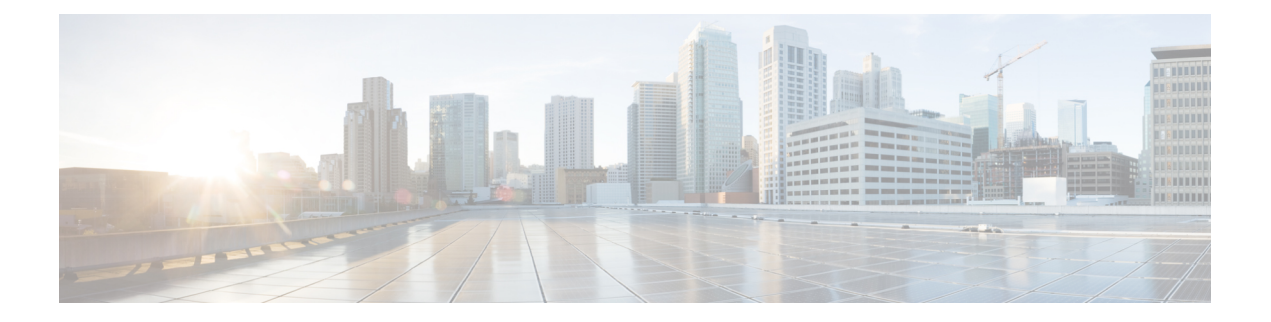

# **Layer 2 VPN**

- [Layer](#page-0-0) 2 VPN, on page 1
- Information About Layer 2 VPN Support within the Cisco Catalyst SD-WAN Overlay Network, on page [2](#page-1-0)
- [Supported](#page-2-0) Platforms for Layer 2 VPN, on page 3
- [Restrictions](#page-2-1) for Layer 2 VPN, on page 3
- Configure an L2VPN on a Cisco IOS XE Catalyst SD-WAN Device Using CLI Template or CLI Add-On Feature [Template,](#page-2-2) on page 3
- Configure [Point-to-Point](#page-3-0) Layer 2 VPN Using CLI Template or CLI Add-On Feature Template, on page [4](#page-3-0)
- Configure [Point-to-Multipoint](#page-5-0) Layer 2 VPN Using CLI Template or CLI Add-On Feature Template, on [page](#page-5-0) 6
- Configure Layer 2 VPN [Switchport,](#page-8-0) on page 9
- Advanced Layer 2 [Configuration,](#page-10-0) on page 11
- [Verify](#page-10-1) a Layer 2 VPN Using CLI , on page 11
- Monitor [Configured](#page-15-0) Layer 2 VPN Using CLI, on page 16

## <span id="page-0-0"></span>**Layer 2 VPN**

### **Table 1: Feature History**

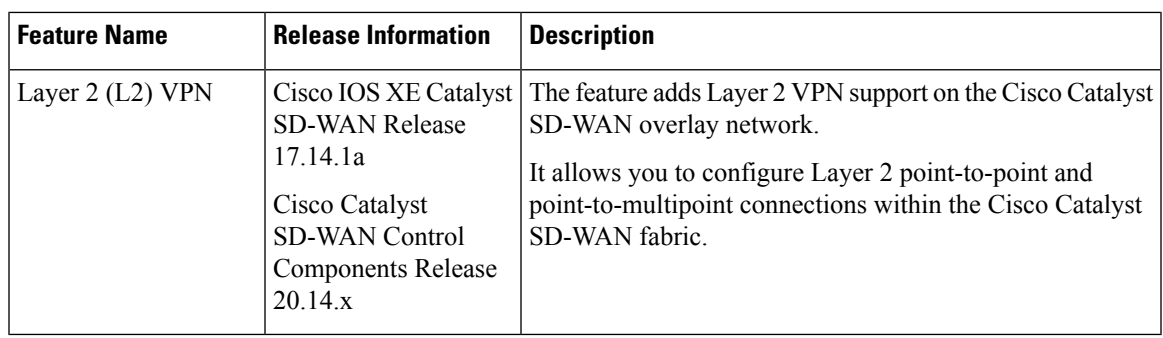

## <span id="page-1-0"></span>**Information About Layer 2 VPN Support within the Cisco Catalyst SD-WAN Overlay Network**

The Cisco Catalyst SD-WAN solution provides Layer 3 services with security, segmentation, and scalability across the overlay network. Considering the importance of Layer 2 (L2) connectivity, particularly for legacy systems and non-IP applications, Layer 2 services are supported within the Cisco Catalyst SD-WAN overlay network. L2VPN support enables using legacy applications that require Layer 2 connectivity in the Cisco Catalyst SD-WAN fabric.

Starting from Cisco IOS XE Catalyst SD-WAN Release 17.14.1a, the following L2VPN features are supported:

- Point-to-point L2VPN Service (P2P)
- Point-to-Multipoint L2VPN Service (P2MP)
- Single homing
- Flood and Learn in WAN and LAN
- Ingress replication for Broadcast, Unknown-unicast and Multicast (BUM)
- Full mesh topology only

### **Network Topology for Layer 2 Connections**

#### **Figure 1: Topology**

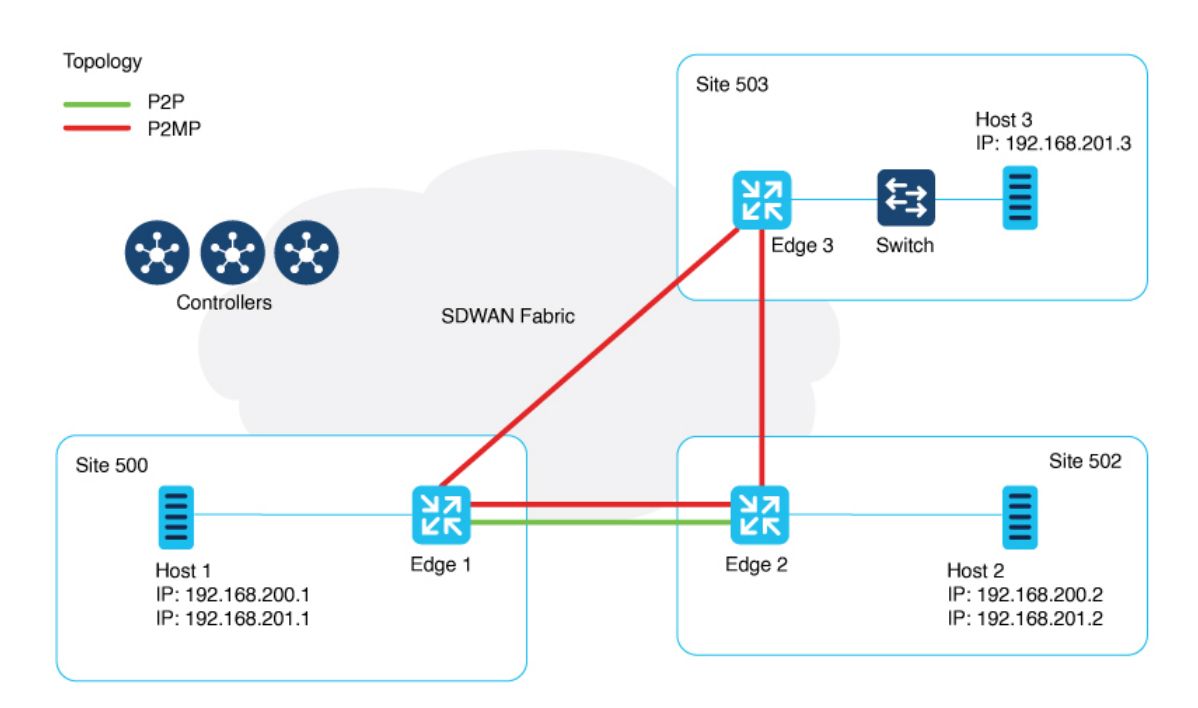

This illustration shows three sites and shows P2P (green line) and P2MP (red lines) connections between edge routers at the sites.

- Point-to-Point (P2P): Connects sites 500 and 502 with a dedicated Layer 2 VPN. The L2VPN between the two sites allow Host 1 and Host 2 to interact.
- Point-to-Multipoint (P2MP): Connects sites 500, 502, and 503 with Layer 2 VPN. Host 1 communicates with both Host 2 and Host 3 across a Layer 2 multipoint network.

The L2VPN connections use existing Cisco Catalyst SD-WAN tunnels.

## <span id="page-2-0"></span>**Supported Platforms for Layer 2 VPN**

Minimum software releases: Cisco IOS XE Catalyst SD-WAN Release 17.14.1a

All Cisco IOS XE Catalyst SD-WAN devices.

## <span id="page-2-1"></span>**Restrictions for Layer 2 VPN**

Minimum software releases: Cisco IOS XE Catalyst SD-WAN Release 17.14.1a and Cisco Catalyst SD-WAN Control Components Release 20.14.1

Hub-and-spoke topology is currently not supported for L2VPN.

# <span id="page-2-2"></span>**Configure** an L2VPN on a Cisco **IOS** XE Catalyst SD-WAN Device **Using CLI Template or CLI Add-On Feature Template**

Minimum supported releases: Cisco IOS XE Catalyst SD-WAN Release 17.14.1a and Cisco Catalyst SD-WAN Control Components Release 20.14.1

This section provides CLI configurations to configure L2VPN on a Cisco IOS XE Catalyst SD-WAN device.

### **Before You Begin**

When configuring a device to support L2VPN services, we recommend using a single CLI add-on template for all the required configuration commands. The tasks are described separately, but you can combine the configuration commands into one template.

For more information about using CLI templates, see CLI Add-On Feature [Templates](https://www.cisco.com/c/en/us/td/docs/routers/sdwan/configuration/system-interface/ios-xe-17/systems-interfaces-book-xe-sdwan/cli-add-on-feature-template.html) and CLI [Templates](https://www.cisco.com/c/en/us/td/docs/routers/sdwan/configuration/system-interface/ios-xe-17/systems-interfaces-book-xe-sdwan/cli-template.html).

In Cisco SD-WAN Manager, use a CLI add-on template to configure the L2VPN instance on participating devices. **Note**

To configure L2VPN on an edge device, configure an instance, a bridge-domain, and an interface. Add the configuration pieces, as shown in the following configuration, into your CLI add-on feature template or CLI template.

### **Configure an L2VPN Instance, Bridge-Domain, and Interfaces**

**1.** Configure an L2VPN instance for P2P and P2MP connections.

**l2vpn sdwan instance** *instance-id* **point-to-point l2vpn sdwan instance** *instance-id* **multipoint**

The instance ID is a unique identifier for each L2VPN connection, and must not overlap or be shared with any L3 VRFs in the Cisco Catalyst SD-WAN fabric. For example, you cannot use L2VPN instance 10 and vrf definition 10.

**2.** Configure a bridge-domain.

**bridge-domain** *bridge-id*

**3.** Configure a Layer 2 interface on a Cisco IOS XE Catalyst SD-WAN device.

```
interface vlan-id
service instance instance-id ethernet
 encapsulation dot1q vlan-id
 no shutdown
```
If you have not configured rewrite under service instance, dot1q must be the same at all sites participating in the Layer 2 network. For more information on configuring rewrite, see Advanced Layer 2 [Configuration,](#page-10-0) on [page](#page-10-0) 11.

### **Example**

```
l2vpn sdwan instance 100 point-to-point
l2vpn sdwan instance 200 multipoint
bridge-domain 12
bridge-domain 13
interface Vlan2001
service instance 200 ethernet
  encapsulation dot1q 2001
  no shutdown
```
For more information about the preceding commands, see Cisco IOS XE SD-WAN Qualified [Command](https://www.cisco.com/c/en/us/td/docs/routers/sdwan/command/iosxe/qualified-cli-command-reference-guide.html) [Reference](https://www.cisco.com/c/en/us/td/docs/routers/sdwan/command/iosxe/qualified-cli-command-reference-guide.html).

## <span id="page-3-0"></span>**Configure Point-to-Point Layer 2 VPN Using CLI Template or CLI Add-On Feature Template**

Minimum supported releases: Cisco Catalyst SD-WAN Manager Release 20.14.1, Cisco IOS XE Catalyst SD-WAN Release 17.14.1a

### **Before You Begin**

• For more information about using CLI templates, see CLI Add-On Feature [Templates](https://www.cisco.com/c/en/us/td/docs/routers/sdwan/configuration/system-interface/ios-xe-17/systems-interfaces-book-xe-sdwan/cli-template.html) and CLI Templates.

By default, CLI templates execute commands in global config mode.

• You can use one L2VPN instance ID for one or more bridge domains. To identify a particular bridge-domain, use Virtual Circuit (VC) ID. This ID is the identifier of the virtual circuit between the Cisco IOS XE Catalyst SD-WAN devices. It must be the same at both ends of the circuit.

- To create a P2P pseudowire, L2VPN instance ID, and VC ID must be the same on different Cisco IOS XE Catalyst SD-WAN devices.
- Remote-site-id is only supported for P2P configuration.

The difference between P2P and P2MP is that, in P2MP there are no target sites.

This section provides the CLI configuration to configure P2P L2VPN services between two sites (sites A and B) on the Cisco Catalyst SD-WAN overlay network.

### **Configure an Edge Router at Site A**

Site A uses an edge router and connects the Ethernet interface to the L2 network that bridges to Site B.

**1.** Define the L2VPN instance for point-to-point service:

**l2vpn sdwan instance** *instance-id* **point-to-point**

**2.** Configure the Ethernet interface:

```
interface interface-name
 service instance instance-id ethernet
 encapsulation dot1q vlan-id
```
**3.** Define the bridge domain and associate it with the interface and L2VPN instance:

```
bridge-domain bridge-id
member vlan-name service-instance instance-id
member sdwan instance instance-id remote-site remote-site-id vc-id virtual-circuit-id
 single homing
```
### **Configure an Edge Router at Site B**

Site B uses an edge router and Switchport Ethernet interface.

**1.** Define the L2VPN instance for point-to-point service:

**l2vpn sdwan instance** *instance-id* **point-to-point**

**2.** Define the VLAN for the L2VPN:

**vlan** *vlan-id* **name L2vpn**

**3.** Configure the VLAN interface:

```
interface interface-name
service instance instance-id ethernet
 encapsulation dot1q vlan-id
 no shutdown
```
**4.** Configure the Ethernet interface as an access port for VLAN:

```
interface interface-name
 switchport access vlan vlan-id
```
**5.** Define the bridge-domain for Site B and associate it with the VLAN and L2VPN instance:

```
bridge-domain bridge-id
member vlan-name service-instance instance-id
member sdwan instance instance-id remote-site remote-site-id vc-id virtual-circuit-id
single homing
```
### **Example**

Site 500 is using a Cisco Catalyst 8000V Edge Software, where GigabitEthernet5 is connected to the Layer 2 network that bridges to Site 502.

```
l2vpn sdwan instance 100 point-to-point
interface GigabitEthernet5
service instance 100 ethernet
 encapsulation dot1q 2002
  !
bridge-domain 100
member GigabitEthernet5 service-instance 100
member sdwan-instance 100 remote-site 502 vc-id 100 single-homing
```
Use Switchport GigabitEthernet 0/1/7 at Site 502 with a Cisco ISR1100-8P.

```
l2vpn sdwan instance 100 point-to-point
vlan 2002
name L2vpn
interface Vlan2002
service instance 100 ethernet
  encapsulation dot1q 2002
 no shutdown
  !
interface GigabitEthernet 0/1/7
switchport access vlan 2002
bridge-domain 100
member Vlan2002 service-instance 100
member sdwan-instance 100 remote-site 500 vc-id 100 single-homing
```
After configuring the point-to-point L2VPN service on both sites, you can integrate these configuration blocks into your CLI Template or CLI Add-On Feature Template. This template can then be used to deploy the configuration across the relevant devices in the Cisco Catalyst SD-WAN fabric. Verify the connectivity and functionality of the L2VPN service following the deployment to confirm that the bridge between Site 500 and Site 502 is operational.

## <span id="page-5-0"></span>**Configure Point-to-Multipoint Layer 2 VPN Using CLI Template or CLI Add-On Feature Template**

Minimum supported releases: Cisco Catalyst SD-WAN Manager Release 20.14.1, Cisco IOS XE Catalyst SD-WAN Release 17.14.1a

### **Before You Begin**

• For more information about using CLI templates, see CLI Add-On Feature [Templates](https://www.cisco.com/c/en/us/td/docs/routers/sdwan/configuration/system-interface/ios-xe-17/systems-interfaces-book-xe-sdwan/cli-template.html) and CLI Templates.

By default, CLI templates execute commands in global config mode.

- One L2VPN instance ID can be used by one or more bridge domains. VC ID is used to identify a particular bridge-domain.
- L2VPN instance ID and VC ID must be the same on different edge devices.

This following section provides steps for configuring P2MP L2VPN over Cisco Catalyst SD-WAN overlay, connecting a local Layer 2 network at site A to multiple remote sites (B and C). Site A uses Gigabit Ethernet interface to connect to the Layer 2 network for bridging.

### **Configuration an Edge Router at Sites A, B, and C**

Site A is using an edge router, where an Ethernet interface is connected to the Layer 2 network that bridges to Site B and Site C.

**1.** Define the L2VPN instance for the multipoint service on the data center router:

**l2vpn sdwan instance** *instance-id* **multipoint**

**2.** Configure the Ethernet interface on the data center router:

```
interface interface-name
service instance instance-id ethernet
  encapsulation dot1q vlan-id
```
**3.** Define the bridge-domain on the data center router and associate it with the interface and L2VPN instance:

```
bridge-domain bridge-id
member vlan-name service-instance instance-id
member sdwan instance instance-id remote-site remote-site-id vc-id virtual-circuit-id
single homing
```
### **Configuration for an Edge Router at Site B**

**1.** Define the L2VPN instance for multipoint service on the branch router:

**l2vpn sdwan instance** *instance-id* **multipoint**

**2.** Define the VLAN for the L2VPN on the branch router:

**vlan** *vlan-id* **name L2vpn**

**3.** Configure the VLAN interface on the branch router:

```
interface interface-name
service instance instance-id ethernet
 encapsulation dot1q vlan-id
 no shutdown
```
**4.** Configure the Ethernet interface on the branch router as an access port for VLAN:

```
interface interface-name
switchport access vlan vlan-id
```
**5.** Define the bridge-domain on the branch router and associate it with the VLAN and L2VPN instance:

```
bridge-domain bridge-id
member vlan-nameservice-instance instance-id
member sdwan instance instance-id remote-site remote-site-id vc-id virtual-circuit-id
 single homing
```
### **Configuration for an Edge Router at Branch Router C**

Repeat the same steps as for branch router B, substituting the specific interface used on router C. In this example, we have used the Ethernet interface.

**1.** Define the L2VPN instance for multipoint service on the branch router:

```
l2vpn sdwan instance instance-id multipoint
```
**2.** Define the VLAN for the L2VPN on the branch router:

```
vlan vlan-id
name L2vpn
```
**3.** Configure the VLAN interface on the branch router:

```
interface interface-name
service instance instance-id ethernet
 encapsulation dot1q vlan-id
 no shutdown
```
**4.** Configure the Ethernet interface on the branch router as an access port for VLAN:

```
interface interface-name
switchport access vlan vlan-id
```
**5.** Define the bridge-domain on the branch router and associate it with the VLAN and L2VPN instance:

```
bridge-domain bridge-id
member vlan-name service-instance instance-id
member sdwan instance instance-id remote-site remote-site-id vc-id virtual-circuit-id
single homing
```
#### **Example**

This section provides an example configuration for P2MP L2VPN service within the Cisco Catalyst SD-WAN overlay network, connecting a local Layer 2 network at site 500 to multiple remote sites (502 and 503). Site 500 uses GigabitEthernet6 interface to connect to the L2 network for bridging.

Verify the connectivity and functionality of the P2MP L2VPN service and ensure that all sites are correctly bridged.

Site 500 is using a Cisco Catalyst 8000V edge router, where GigabitEthernet6 is connected to the Layer 2 network that bridges to site 502 and site 503.

```
l2vpn sdwan instance 200 multipoint
interface GigabitEthernet6
service instance 200 ethernet
 encapsulation dot1q 2001
```

```
!
bridge-domain 200
member GigabitEthernet6 service-instance 200
member sdwan-instance 200 vc-id 200 single-homing
```
Configuration for the branch router 502:

```
l2vpn sdwan instance 200 multipoint
vlan 2001
name L2MPvpn
interface Vlan2001
 service instance 200 ethernet
 encapsulation dot1q 2001
 no shutdown
  !
interface GigabitEthernet 0/1/6
switchport access vlan 2001
bridge-domain 200
member Vlan2001 service-instance 200
member sdwan-instance 200 vc-id 200 single-homing
```
### Configure Branch Router 503:

Repeat the same steps as for branch router 502, substituting the specific interface used on router 503. In this example, we have used the GigabitEthernet 0/1/6 interface.

```
l2vpn sdwan instance 200 multipoint
vlan 2001
name L2MPvpn
interface Vlan2001
service instance 200 ethernet
 encapsulation dot1q 2001
 no shutdown
  !
bridge-domain 200
member Vlan2001 service-instance 200
 member sdwan-instance 200 vc-id 200 single-homing
```
## <span id="page-8-0"></span>**Configure Layer 2 VPN Switchport**

Minimum supported releases: Cisco IOS XE Catalyst SD-WAN Release 17.14.1a, Cisco Catalyst SD-WAN Control Components Release 20.14.1

If your device has embedded switchports such as Cisco ISR1121-8P or similar and you want to use one of them for the L2VPN services, then you need to configure a VLAN interface first and then assign that VLAN to your switchport as described in this section.

To support a Layer 2 switchport, configure a service instance in the VLAN interface. In the VLAN interface, a packet always has the dot1q tag even when the Layer 2 switchport is configured with switchport mode access. Therefore, the dot1q tag is mandatory in the service instance of the VLAN interface.

This following section provides steps to configure a Layer 2 switchport for P2MP (applicable for devices with embedded switchports). You can also configure a Layer 2 switchport for P2P by updating the L2VPN instance command.

### **Configure an Edge Router at Sites A, B, and C**

Site A is using an edge router, where the Ethernet interface is connected to the Layer 2 network that bridges to Site B and Site C.

**1.** Define the L2VPN instance for multipoint service on the branch routers:

**l2vpn sdwan instance** *instance-id* **multipoint**

**2.** Define the VLAN for the L2VPN on the branch routers:

**vlan** *vlan-id* **name L2vpn**

**3.** Configure the Ethernet interface on the routers:

**interface** *interface-name*

**4.** Set the switch port access VLAN and switchport mode to access to accept traffic only from the specified VLAN:

```
switchport access Vlan vlan-id
switchport mode access
```
**5.** Configure the VLAN interface on the router and disable the IP address assignment:

```
interface interface-name
no ip address
service instance instance-id ethernet
  encapsulation dot1q vlan-id
```
**6.** Define the bridge-domain on the data center router and associate it with the interface and L2VPN instance:

```
bridge-domain bridge-id
member vlan-name service-instance instance-id
member sdwan instance instance-id remote-site remote-site-id vc-id virtual-circuit-id
single homing
```
### **Example**

```
l2vpn sdwan instance 200 multipoint
interface GigabitEthernet0/1/2
switchport access Vlan 201
switchport mode access
interface Vlan201
no ip address
service instance 200 ethernet
 encapsulation dot1q 201
  !
```

```
bridge-domain 201
member Vlan201 service-instance 200
member sdwan-instance 200 vc-id 201 single-homing
```
## <span id="page-10-0"></span>**Advanced Layer 2 Configuration**

Minimum software releases: Cisco IOS XE Catalyst SD-WAN Release 17.14.1a

For advanced Layer 2 configuration options such as 802.1Q tunneling (Q-in-Q), or rewrite, you need to configure Ethernet Virtual Connections (EVCs) on edge routers (Cisco ASR 1000 Series). EVC is a Layer 2 platform-independent bridging architecture that supports Ethernet services. For more information about configuring an EVC, see Configuring Ethernet Virtual [Connections](https://www.cisco.com/c/en/us/td/docs/ios-xml/ios/cether/configuration/xe-16/ce-xe-16-book/ce-ether-vc-infra-xe.html) on a Cisco Router.

## <span id="page-10-1"></span>**Verify a Layer 2 VPN Using CLI**

Minimum supported releases: Cisco IOS XE Catalyst SD-WAN Release 17.14.1a, Cisco Catalyst SD-WAN Control Components Release 20.14.1

### **Show L2VPN Status**

The following command shows the details of a specific local instance.

show l2vpn sdwan [**instance** *instance-id*] [**vc-id** *vc-id*]

The following command shows the remote peer information, system ip, color, status, and so on.

```
show l2vpn sdwan instance [instance instance-id] [vc-id vc-id] peers
```
The following is a sample output from the **show l2vpn sdwan** command displaying information about the L2VPN connection.

```
Device#show l2vpn sdwan instance 13 vc-id 13
VC_ID: 13 Bridge-domain: 13
Local l2vpn status: UP
Local Pseudoports: GigabitEthernet7 service instance 13
```
### **Show L2VPN Information in OMP on a Cisco IOS XE Catalyst SD-WAN Device**

The following command shows Layer 2 routes learned through OMPfrom all VPNs across the Cisco Catalyst SD-WAN fabric.

show sdwan omp l2-routes

The following command shows specific L2-routes learned in that VPN ID tied to the L2 instance on the Cisco IOS XE Catalyst SD-WAN devices.

show sdwan omp l2-routes [**vpn** *vpn-id*]

The following command shows the specific L2-route or path learned in the specific VPN and virtual circuit.

```
show sdwan omp l2-routes [vpn vpn-id] [vc-id vc-id]
```
The following is a sample output from the **show omp l2-routes** command displaying Layer 2 routes learned through OMP from all VPNs across the Cisco Catalyst SD-WAN fabric.

### Device#**show sdwan omp l2-routes** Code: vm5#show sdwan omp l2-routes C -> chosen I -> installed Red -> redistributed Rej -> rejected L -> looped R -> resolved S -> stale Ext -> extranet Inv -> invalid Stg -> staged IA -> On-demand inactive U -> TLOC unresolved

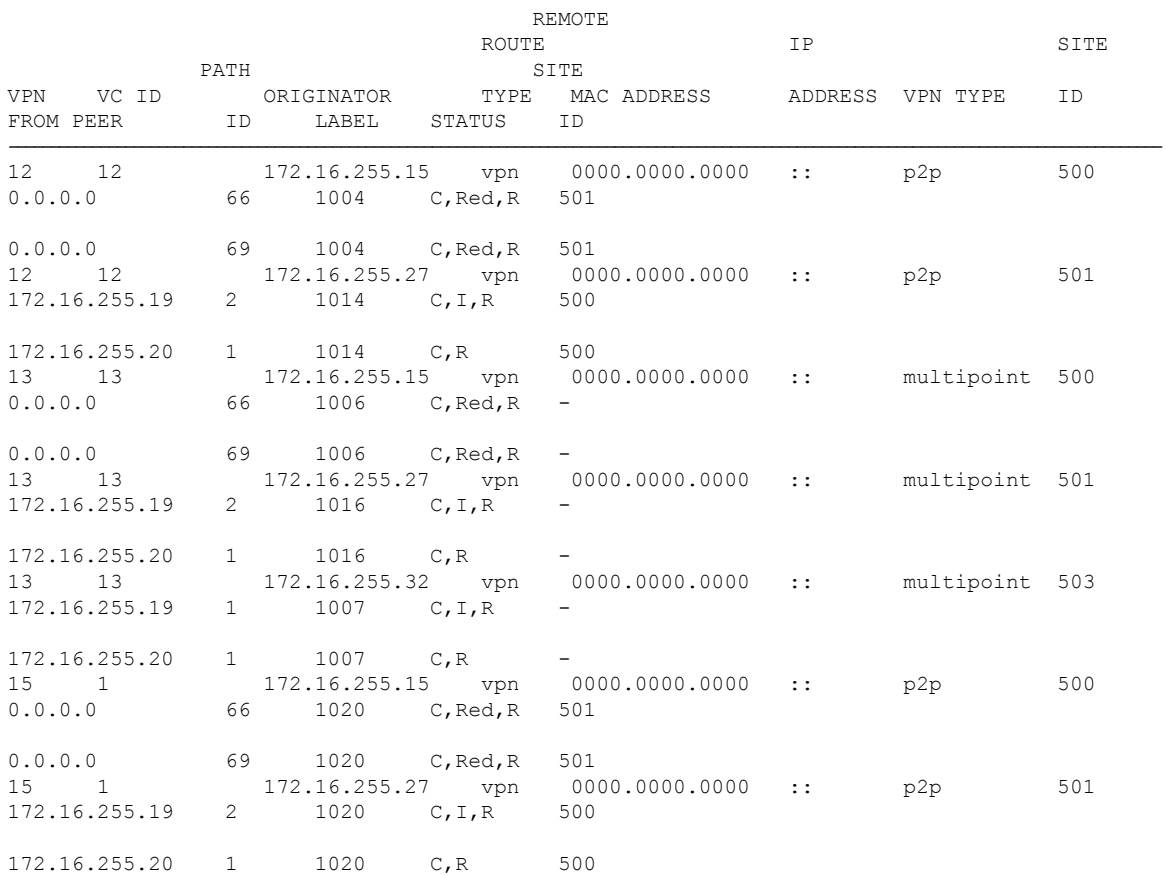

### **Show L2VPN Information in OMP on a Cisco Catalyst SD-WAN Controller**

The following command shows Layer 2 routes learned through OMP from all VPNs across the Cisco Catalyst SD-WAN fabric.

show sdwan omp l2-routes

i.

The following command shows specific L2-routes learned in that VPN ID tied to the L2 instance on the Cisco SD-WAN Controllers.

show sdwan omp l2-routes [**vpn** *vpn-id*]

The following command shows the specific L2-route or path learned in the specific VPN and virtual circuit.

show sdwan omp l2-routes [**vpn** *vpn-id*] [**vc-id** *vc-id*]

The following is a sample output from the **show omp l2-routes** command displaying Layer 2 routes learned through OMP for Cisco Catalyst SD-WAN Controllers.

```
Device#show omp l2-routes | tab
C -> chosen
Stg -> staged
IA -> On-demand inactive
U -> TLOC unresolved
```
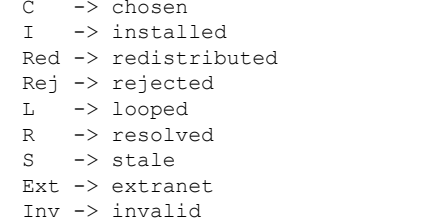

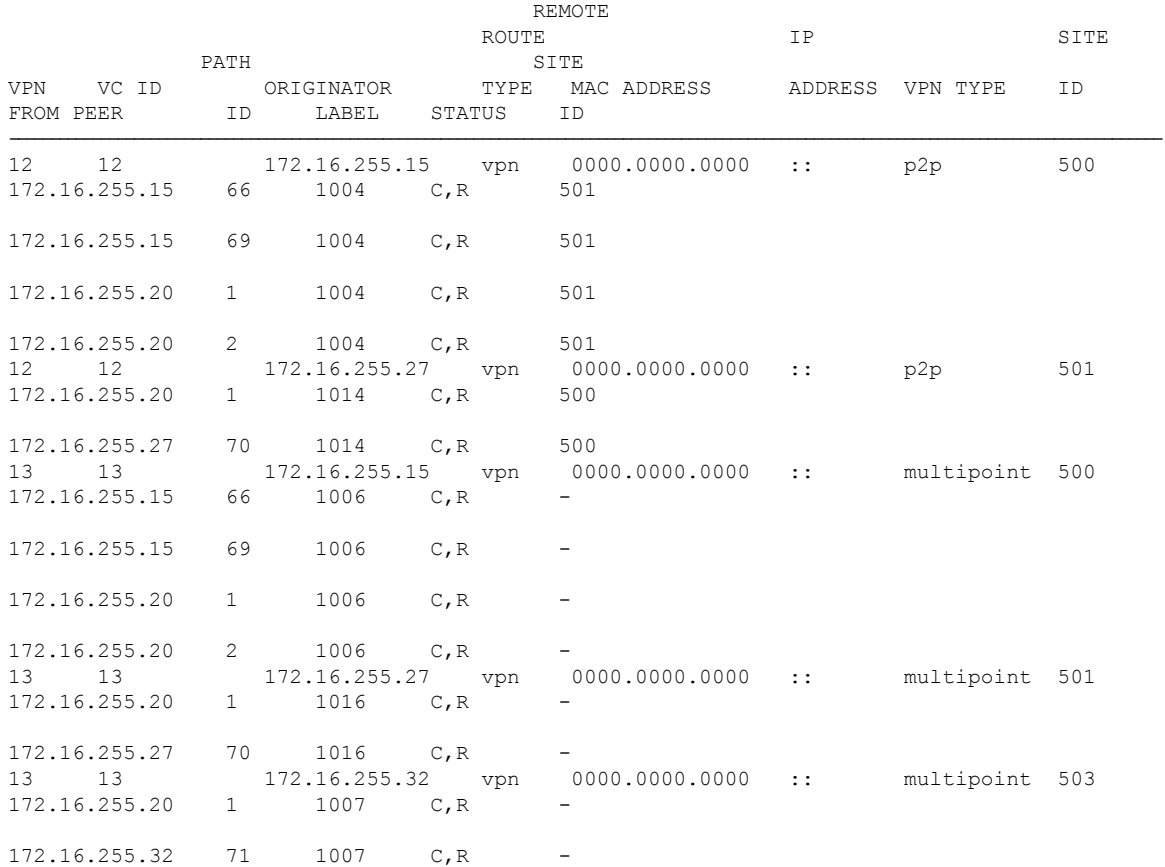

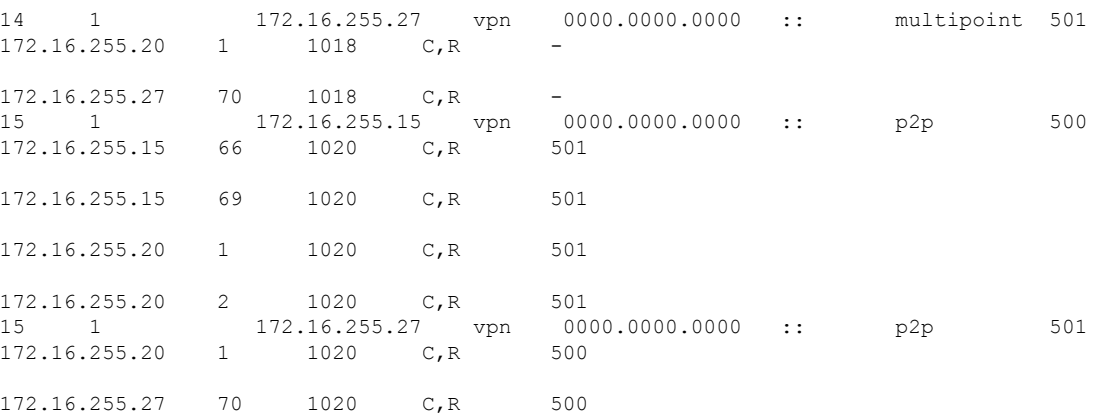

### **Show Bridge-Domain Information**

The following is a sample output from the **show platform software sdwan ftmd bridge-domain** command that displays information related to bridge domains within the context of Forwarding Table Management Daemon (FTMD).

```
Device#show platform software sdwan ftmd bridge-domain
L2vpn Bridge-domain 12 Table:
  sdwan efp dpidx: 4210708(0x404014)
  Label: 1004 lbl-nhop-id: 196611 (binosId=0xf830003f)
 Bum Label: 1005 bum-lbl-nhop-id: 196612 (binosId=0xf830004f)
 Remote Site Table(1 entries in total):
   remote-site-id: 501 sla-nhop-id: 29 (binosId=0xf80001df)
L2vpn Bridge-domain 13 Table:
  sdwan efp dpidx: 4210709(0x404015)
  Label: 1006 lbl-nhop-id: 196613 (binosId=0xf830005f)
  Bum Label: 1007 bum-lbl-nhop-id: 196614 (binosId=0xf830006f)
 Remote Site Table(2 entries in total):
   remote-site-id: 501 sla-nhop-id: 30 (binosId=0xf80001ef)
remote-site-id: 503 sla-nhop-id: 33 (binosId=0xf800021f)
```
### **Show Cisco Catalyst SD-WAN Flood List Information and Packet Counters in Data Plane**

The following is a sample output from the **show platform hardware qfp active feature bridge-domain datapath** *bridge-domain-id* **sdwan-flood-list** command that displays the Cisco Catalyst SD-WAN flood list information.

Device#**show platform hardware qfp active feature bridge-domain datapath 13 sdwan-flood-list**

```
l2vpn:13 sdwan-olist:0xe0d36d80
Flood List for Bridge Domain 13:
SDWAN oce base:0xe1961a40 intf:SFI13.13.4210709 flags:
SDWAN oce_base:0xe1961680 intf:SFI13.13.4210709 flags:
```
### **Show Packet Counters in Data Plane**

The following is a sample output from the **show platform hardware qfp active feature bridge-domain datapath** *bridge-id* command to display a QFP hardware module packet counters for a specific bridge domain within the data path.

```
Device#show platform hardware qfp active feature bridge-domain datapath 200
QFP L2BD Bridge Domain information
```
 $\mathbf I$ 

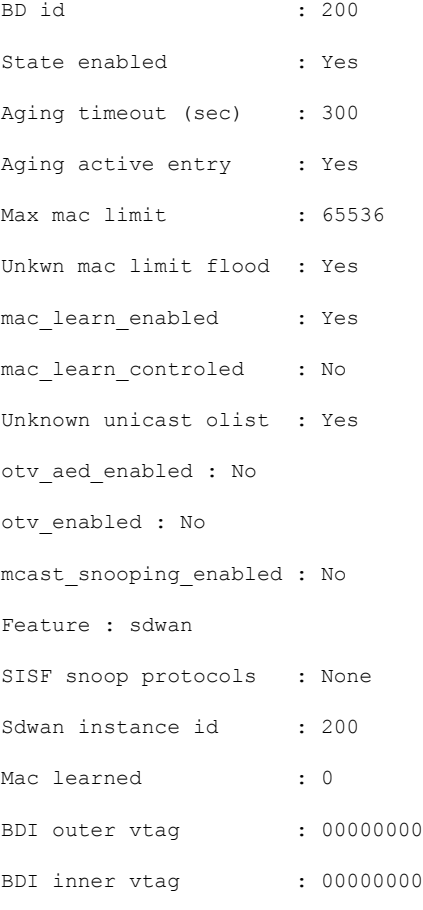

### Replication tree info:

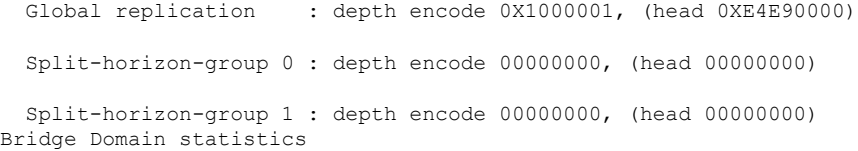

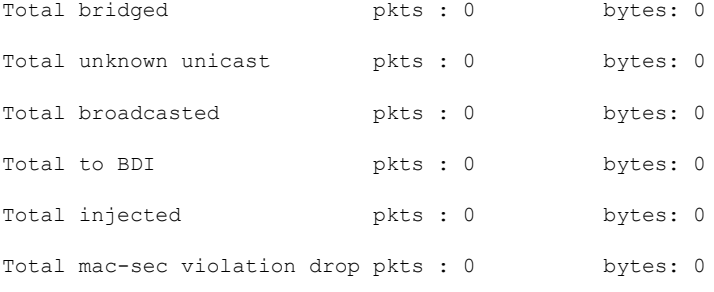

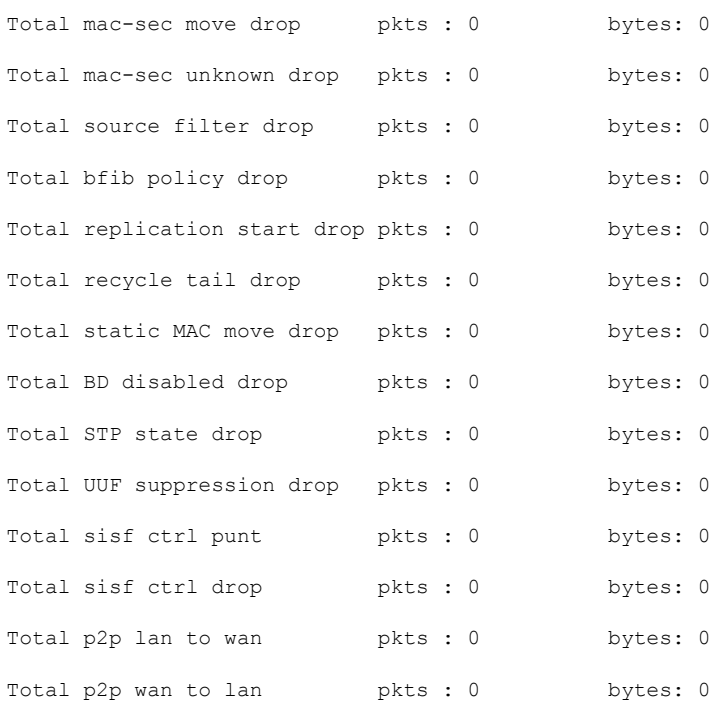

## <span id="page-15-0"></span>**Monitor Configured Layer 2 VPN Using CLI**

The following is a sample output from the **show l2vpn sdwan all** command. The following examples show the configuration and status information for L2VPN instances within a Cisco Catalyst SD-WAN overlay network. The output includes details for both point-to-point (P2P) and point-to-multipoint (P2MP) topologies.

### Example 1

```
Device#show l2vpn sdwan all
L2VPN sdwan Instance : 100
VPN Type : point-to-point
 VC_ID: 100 Bridge-domain: 100 UP
   Local l2vpn status: UP
   Local Pseudoports: GigabitEthernet5 service instance 100
   Remote Site: 53
     System IP status up/down color encap label DF
     10.100.31.53 DOWN 00:15:04 public-internet ipsec 1023 N/A
```
### Example 2

```
Device#show l2vpn sdwan all
L2VPN sdwan Instance : 200
VPN Type : multipoint
IP Local-learning : Disabled
Flooding Suppression : Disabled
  VC_ID: 200 Bridge-domain: 200 UP
    Local l2vpn status: UP
    Local Pseudoports: GigabitEthernet5 service instance 200
    Remote Site: 50<br>System IP
      System IP status up/down color encap label DF 10.100.31.50 UP 00:04:14 public-internet ipsec 1008 N/.
                        UP 00:04:14 public-internet ipsec 1008 N/A
```
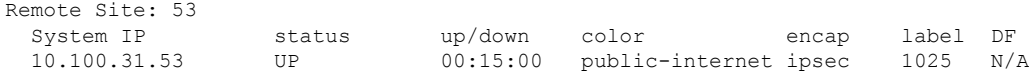

The following is a sample output from the **show l2vpnsdwaninstance** *instance-id* **vc-id***vc-id***peers** command. The following examples show information about a specific Cisco Catalyst SD-WAN L2VPN instance (instance 200) and its associated virtual circuit (vc-id 200), including details about its peer connections.

show l2vpn sdwan **instance** *instance-id* **vc-id** *vc-id* **peers**

### Example 1

### Device1#**show l2vpn sdwan instance 200 vc-id 200 peers**

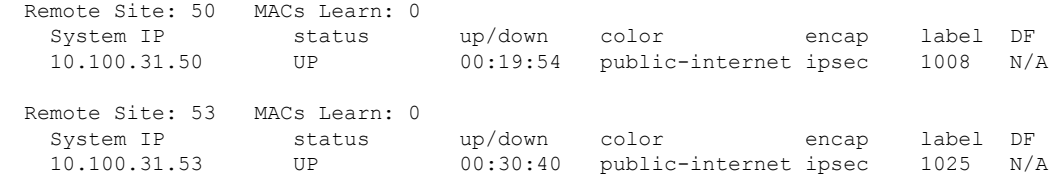

### Example 2

### Device#**show l2vpn sdwan instance 200 vc-id 200 peers**

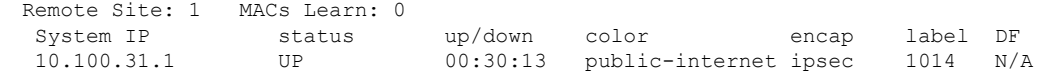

I